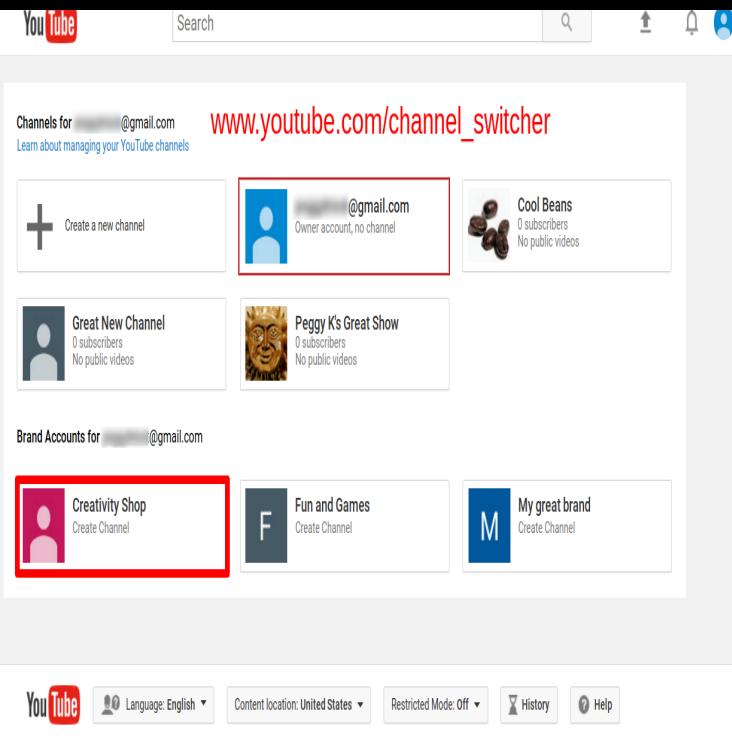

With a Google Account, you can watch and like videos and subscribe to channels. However, without a YouTube channel, you have no public presence on YouTube. Even if you have a Google Go to your channel list. Choose to create a new.To sign in to YouTube, you'll need to create a Google Account. With a Google Account, you can access many YouTube features, including Like, Subscribe.To sign in to YouTube, enter your Google Account email and password. After signing up for YouTube, if you sign in to your Google Account on another Google .If you're having trouble signing in with your YouTube username, try signing in to your account by entering your full email address. Then, enter the same.If you use the name and photo from your Google Account for your YouTube channel, you can update this information at any time. Keep in mind this will change.Find your channel's user ID & channel ID. You can see your channel's user and channel IDs in your advanced account settings. Sign in to your YouTube account .If your YouTube channel is connected to your personal Google Account, you can move it to be connected to a new or existing Brand Account. This will let you.Now when I was looking through YouTube Help it says it should be in advanced settings of your channel. But I cannot see the option there.Filling Out the Details of Your YouTube Business Account. There are many moving pieces to any given YouTube channel, but the following.Creating a YouTube channel using your Google account YouTube enables you to add links to your channel and these are displayed in the.To create a YouTube account, just submit a few bits of basic information and name: Let others find my channel on YouTube if they have my email address.Sign into YouTube and click on the user icon at the top right of the screen; Click on the gear icon to get to your account's YouTube Settings.1 Hide My Personal Name on My YouTube Channel; 2 Change a Personal users can transfer their YouTube account to another Google account at any time.By default, your Channel Icon will be linked to your Brand Account's profile photo, so to change it, YouTube will direct you to update your Brand.How to Link AdSense to Your YouTube Account. If you want to earn some extra cash from your YouTube videos, you need to link an AdSense account to it.You can now have a dedicated Discord server for all of your closest sponsor buddies to Sync your Discord account with your partnered YouTube account.

[PDF] software site to site vpn [PDF] audio online converter [PDF] bmw car repair manuals [\[PDF\] slacker radio windows 8](http://nescopressurecooker.com/tynyjopi.pdf) [PDF] dell inspiron i5447 [\[PDF\] dell smartcard keyboard](http://nescopressurecooker.com/kamulovu.pdf) driver xp [\[PDF\] mozilla update 2015](http://nescopressurecooker.com/xowebivyz.pdf)